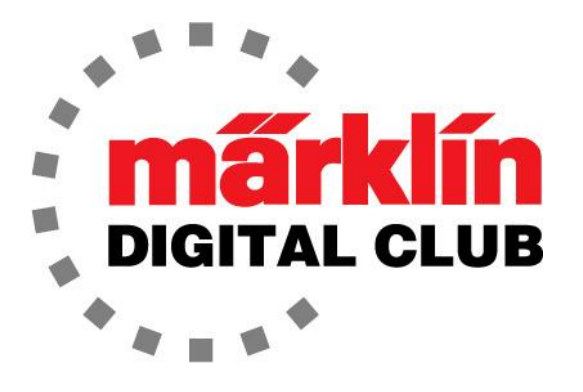

ニュースレター

Vol. 30 – No. 6 2018年11月–12月

デジタルコンサルタント Rick Sinclair(リック) Curtis Jeung(カーティス)

### 最新ソフトバージョン情報

**Current Central Station 3 Version – 1.3.3(1) Current Central Station 2 Version – 4.2.1(0) Current Mobile Station 2 Version – 2.7** 

今年ももう終わりで、私たちは休日を祝う準備をしています。いつものように、皆様全員が幸せ で安全なホリデーシーズンを迎えることを願っています。

私達は最近2つのショーに連続して出展しました。まず、10月下旬のデンバー・ロッキーマウン テン・ホビー・Expo。MärklinDigitalの世界を多くの初めて人々と共有することができ、とても素晴 らしいショーでした。雪が降る前で良かったです。

2つ目の秋のショーはミルウォーキーでのトレインフェストでした。これは大変多くの入場者の巨 大なショーです。スタッフと私たちのブースに立ち寄った人々のハイライトは、週末に工場の代 表者であるMarco Loefflerが参加してくれたことです。

この号の最初の記事は、Märklin踏切の警告灯の交換プロジェクトです。あなたの踏切が小さな 手により残念な状態にさらされているならば、それは簡単な修理です。 2番目の記事は、片側 に3本の発着線を持つ駅があり、もう一方に1本の発着線の駅がある場合のシャトル列車プロ グラムを作成する方法をCurtisが説明しています。

# Märklin踏切の警告灯の交換

私は前号で74923の踏切(図1)には警告灯の補修パー ツがないと述べましたが、昔の7292 M/Kレール用踏切 にはありました。

私は、古い7292用の部品が新しい踏切に使えるかをテ ストするため注文しましたが、それは嬉しいことに加工 なしで完全に流用可能とわかりました。

以下、警告灯を交換する方法です。

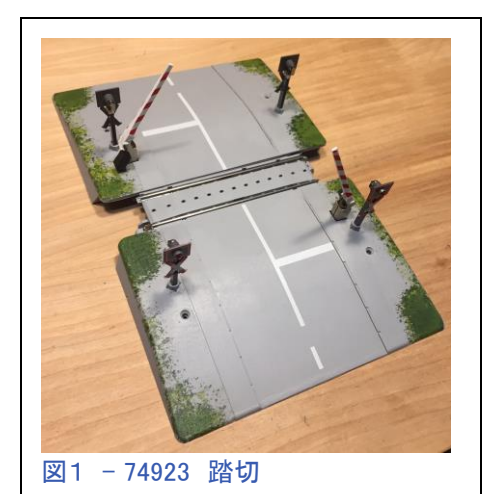

### 取り外し

バーを取り外すことから始めます。 これは繊細なので壊した くありません。袖にひっかけるといけないので、これは念のた めの予防策です(図2)。

この後、警告灯を観察したところ、電球用ワイヤーは支柱の裏 側の溝を走ります。 最初にやるべきことは、電球を固定してい るクリップを外すことです(図3)。

ワイヤーを目立たなくするために、黄色のワイヤーの上に黒い ワイヤーを使用して、うまく隠しています。 黒ワイヤーは電球 に接触するクリップにはんだ付けされています。 下の黄色ワイ ヤーが電球の側面に接触しています。 クリップ/電球を静か に取り外すだけの簡単な作業です(図4および5)。

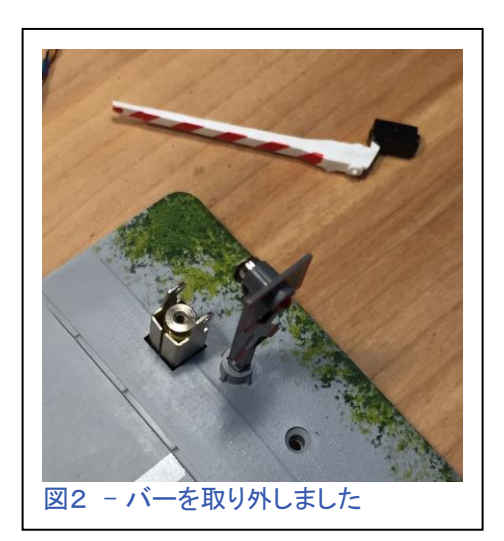

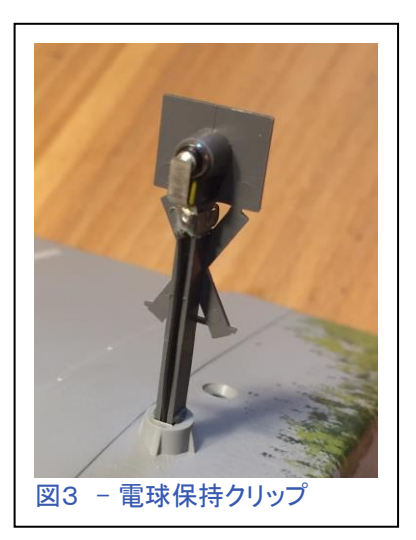

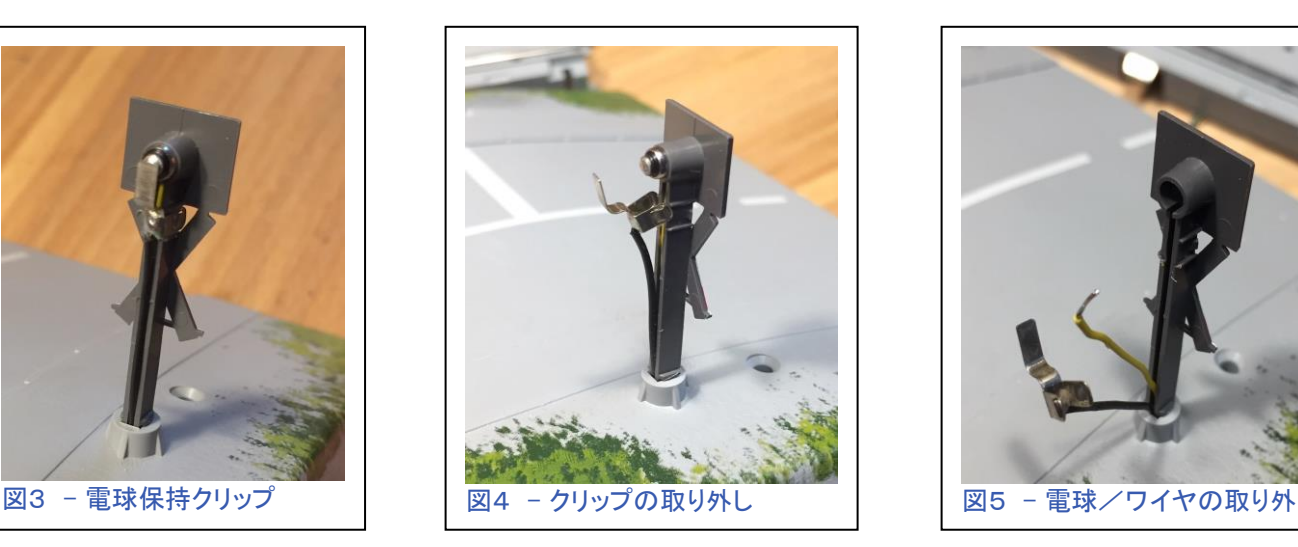

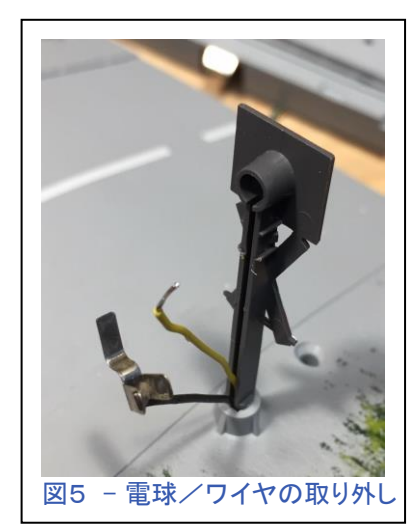

図6 - 警告灯の新旧比較

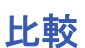

比較として、交換用の支柱(左)を元の支柱の横に置き、互換性 があることを確認します(図6)。

ワイヤーは支柱の溝を走るため、支柱を引き抜く前にワイヤーを溝 から取り外すことが重要です。 支柱はしっかり引っ張って外します (図6)。 支柱が折れてしまうと、それを取り外すのはちょっと難しい ですが、踏切の底面プレートを外せば、可能です(前号の記事)。

次のステップは、旧型用パーツが実際に新型の踏切に取付けできるかを確認することです。

それは元のものよりも押し込むのが少し堅かったですが、取付け 穴に嵌まりました。 必要ならば、どこか少しヤスリがけすれば良 いでしょう(図7)。

### 取り付け

フィット感を確認したら、すぐに旧型用支柱を取り付けました。 黄色ワイヤーをチャンネルの奥深くに挿入することから始めまし た。 ワイヤーの端が曲がっていたので、ワイヤーを元の形状と長 さに揃えましたが、黒ワイヤーについても同じことをしました(図 8)。

そして穴にワイヤーを送り、次に支柱を挿入しました。 その後、 電球とクリップ(図9)をはめてテスト(図10)できます。

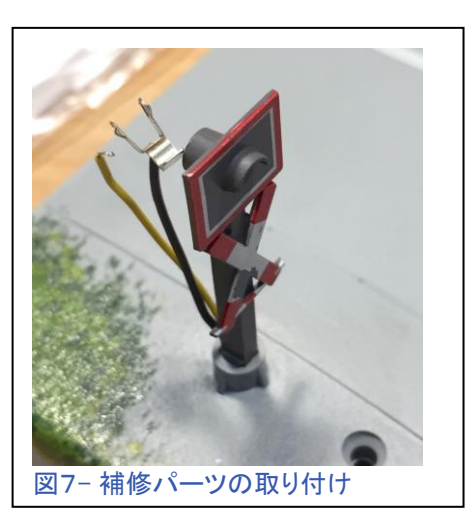

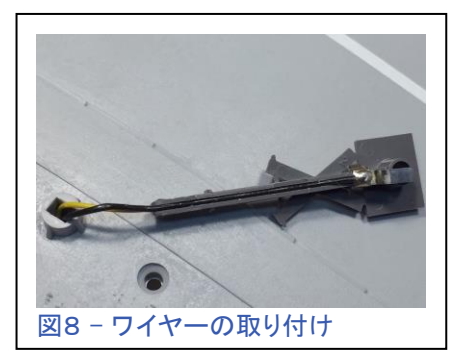

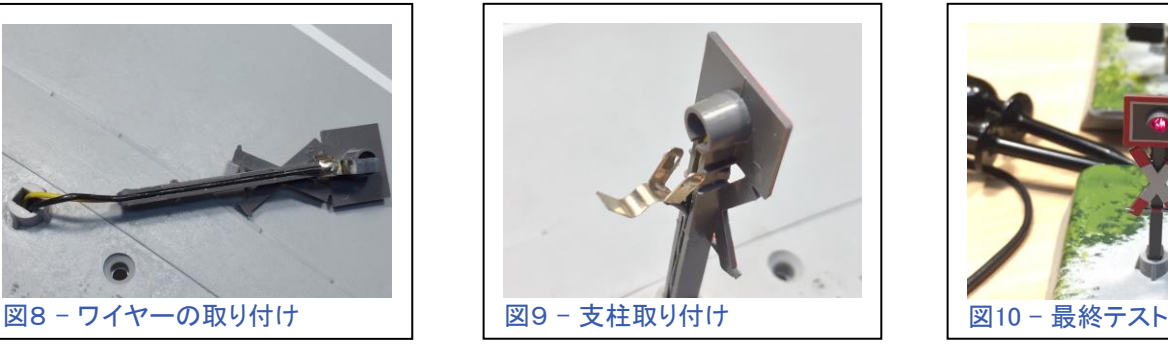

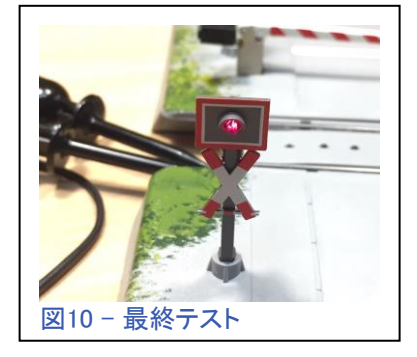

私が新しい補修部品について気付いた唯一の違いは、プラスチックが曲げられると印刷が剥が れる傾向があることです。 写真では、「X」の白い部分でそれがわかります。 「X」から印刷を剥 がして再塗装することができるので、それほど問題にはなりません。 今回は塗装しませんでした が、実際に壊れた支柱を交換することがあれば、私は塗装するでしょう。

# 品番

最後にお伝えすることは、注文用の部品番号です。 踏切バーは品番E412700です。 この部品を 交換すると、バーが上下に自由に揺れるようにマウント部を調整する必要があるかもしれませ ん。 これは新旧の踏切どちらにも当てはまります。 警告灯の品番はE412660です。 前述の通 り、これは旧型用ですが、新型でもまったく同じように機能します。

### 楽しい休暇をお過ごしください!

Rick Sinclair (リック)

# イベント条件と3線↔1線シャトルトレイン

2018年初めの私の最初の記事は、複数番線シャトル用の高度なスクリプトの作成についてで した。x番線ある終着駅のレイアウトで、x本のシャトルトレインのローテーション運行を作成する ことができました。当時、主な制限の1つは、シャトルトレインと同じ数の発着番線を終着駅に 確保する必要があったことです。それは前記「x」が表すものです。

前の2つのデジタルニュースレターで、私はCS3/3+イベントスクリプティング(別名メモリルーティ ング)の重要なアップデートに関してMärklin開発者を称賛し、変更点とその変更方法について詳 しく説明しました。それは、イベントスクリプトにS88コンタクトの検知結果とは関係ない条件を追 加する機能でした。それは、例を挙げると、ポイントの分岐方向、または信号機の現示状態を条 件として与えられるということです。私がしなかったのは、この重要な変更をどのように使用でき るかについての実例の提示でした。

もうおわかりかもしれませんが、今号では、「シャトル列車数に等しい数の発着番線を必要とす る」という今年の最初の記事で述べた制限を超える高度な条件を使う例を示せるでしょう。高度 な条件をイベントスクリプトにどのように適用するかがわかるはずです。前回のシャトル制御で は、3本のシャトルトレインを運行する時、各終点で3本の発着番線が必要でした。この記事で は、片方の駅に3本の発着番線があり、もう一方は単一の発着線であるシャトルを作成する方 法について説明します。

# 知っておくべきこと

可変線数シャトルトレインの作成を始める前に、2018年第30巻第1号を参照する必要がありま す(このニュースレターを要求するには、club@marklin.comのBrendaまでご連絡ください)。 この記事では、シャトルラインで使用するための基本的な機関車の設定について説明してあり ます。 それは運行する各機関車のための3つのイベントスクリプトです:停止スクリプト、前進 に方向転換するスクリプト、および後進に方向転換するスクリプト。要は、単純なシャトル運転 です。

今回の基本的なレイアウト図を図1に示します。ご覧のように、単一の発着線の駅に行く3つの

発着線駅があります。 これまでの記事で見せた ものと違うのはセンサー アイコンです。 CS3では、 s88コンタクトを"End Contact(終点コンタクト)" として設定することができ、 レールバンパーアイコン として表示されます。 機 能は同じです。

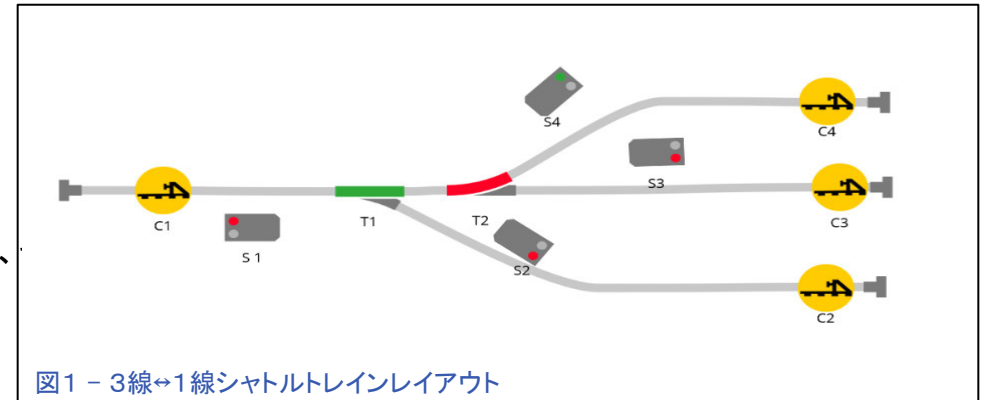

2線式レールと3線式レールのどちらを走らせるかによって、センサーの位置を考慮する必要 があります。Märklin3線式システムでは、車両がACホイールを使っていれば、編成内のどの

車両でもコンタクトレールをアクティブにすることができます。 2線式レールでの動作確認のため に、私はLGBデモレイアウトを使って試行してみました。 検出レールは、S88DCバージョンを使用 してCS3に読み込まれ、機関車のみを検出できました。 車内照明取り付け等のモディファイがさ れていない客貨車は電流を流さないので、センサーはおそらく検出できないでしょう。 イベントス クリプトを起動したい場所と、機関車の編成内での位置を勘案して検出レールの場所を調整す る必要があり、これは重要な点です。 言い換えれば、機関車が編成のどちらの端にあるのかと いうことです。 Nスケールデジタル(Minitrix)についても同じことが言えますが、実証テストを実行 するための機器がありませんでした。

### 2018年第30巻第1号記事の短い要約

Vol.30 - No1で詳細に説明した、3発着線駅のためのイベントスクリプトの内容を要約します。 到着する列車がs88コンタクトC2と接触すると、4つのステップが有効になります。

- 1. 到着列車を停止させます(C2で)。
- 2. 発車線のポイントを切り換えます(この例では、T1とT2は直進に設定されます)。
- 3. 信号機S3を緑(進行)にします。
- 4. コンタクトC3上の列車は、進行方向と速度が決まり駅を出ます。

この例のように、入ってくる各列車が停止して次の列車を本線に送るというイベントスクリプトを 作成しました。 繰り返しますが、これがどのように作成されたかについての詳細については、前 述ニュースレターを参照して下さい。

ここで、トリッキーな部分です。 3線の駅を出る各列 車は単線の終点C1に入り、発車したのと同じ線に戻 る必要があります。 論理的に言えば、(前の例からで もわかりますが)列車が3線駅を出る前に、ポイントは 出発する列車側に切り換えられます。前の段落の2 番目のステップで、ポイントが設定されたことを思い 出してください。 そのため、線路は帰りの列車を迎え 入れるようになっています。 ルーティング(経路の設 定)は問題ないと言えます。

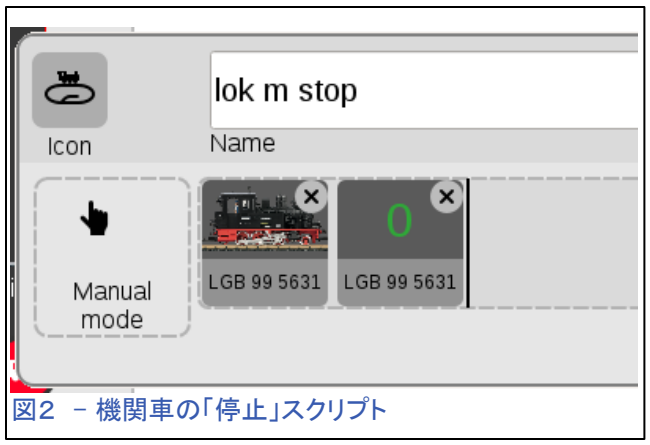

問題となるのは、コンタクトC1が以下のことを行う必要があることです。

- 1. 入線してきた列車を止めます。
- 2. 列車を出発駅まで送り返します。

3線駅の各コンタクトは制御(停止させて前方へ発車)すべき機関車が各1両ですが、1線駅で は1つのコンタクトで3両の機関車を制御(停止させて逆方向に送ります)する必要があることに ついて考える必要があります。

列車を止めるという最初の制御ステップに取り組みましょう。 列車がC1と接触すると、以前に作 成されたスクリプトを起動します(第30巻第1号で説明していますが、ここでは図2を参照して下さ い)。 この場合、それは"lok m(機関車M)"のための停止スクリプトです。 これは方向には依存

せず、速度を0にすることが唯一のコマンドです。"Manual mode(手動モード)"というアイコ ンは、このイベントスクリプトはコンタクトで起動されるものではないことを意味します。

イベントリストを見ると(図3)、 "lok m"の3つのスクリプトが表 示されています。 赤い丸は、3 つの機関車スクリプトがすべて 手動であり、s88コンタクトによ る起動が無効であることを示し ています。 自動化のためにこれ らのスクリプトをコンタクト起動

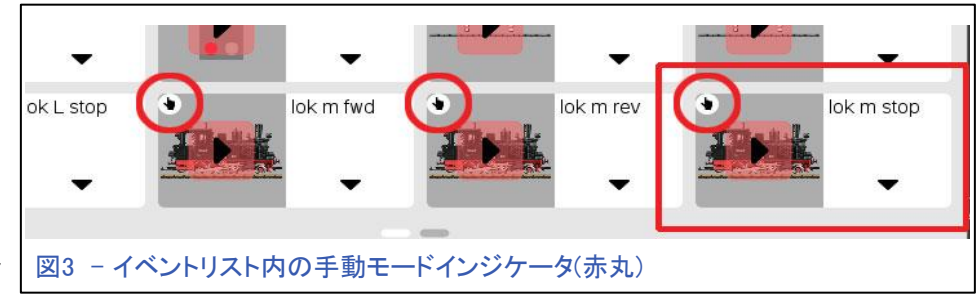

化する必要があると考えるかもしれませんが、これらのスクリプトを手動制御としているのには 理由があります。 シャトルトレインでは、列車は両終点で停止する必要があり、それぞれが独 自のコンタクトを持ちます。 1つの方法は、図2のような停止ステップを各コンタクトスクリプトに 追加することですが、各機関車にはそれぞれ固有の停止特性があり、シャトル走行させる機関 車を変更するたびに各コンタクトスクリプトを編集しなければなりません。

### イベントの階層化

私が説明しようとしている例では、単純停止スクリプト(図3 - 赤い枠)を作成し、それを自動 スクリプトに追加する方が簡単です。 あるイベントを別のイベントに入れたとき、これは「階層 化(ネスティング)」と呼ばれます。 この概念を図4に示します。 手動イベント"lok m stop(機関

車M停止)" が "c3 a"(左矢印)という名前のイベ ント内に置かれていることがわかります。 ま た、別の入れ子になったイベント"lok s fwd (機関車S前進)"があり、親イベントが自動化 のためにコンタクトC3による起動となっていま す(赤枠)。 コンタクトC3がアクティブになると、 手動イベント"lok m stop"が自動化されます。 前の段落の方法に対するこの方法の利点は、 単一の機関車イベントを編集するだけで済み、 ポイントや信号機の切り替えを含む自動スク リプト"c3 a"を変更する危険性がないことで す。

最後の2段落では、階層化について説明する ために話が脇道にそれました。 最初のポイン トは、ステップ1のプロセス(前のページ)につい て説明し、単線のコンタクトC1で列車を停止す ることでした。コンタクトC1により起動されるイ ベントを作成し、シャトル路線の反対側3線からの 各機関車に対して停止イベントを置きます(図5参照)。 実際問題としては、3つの別々のイベントを作成し、 各々に停止イベントを置くのが最善です。その理由は 後で説明します。

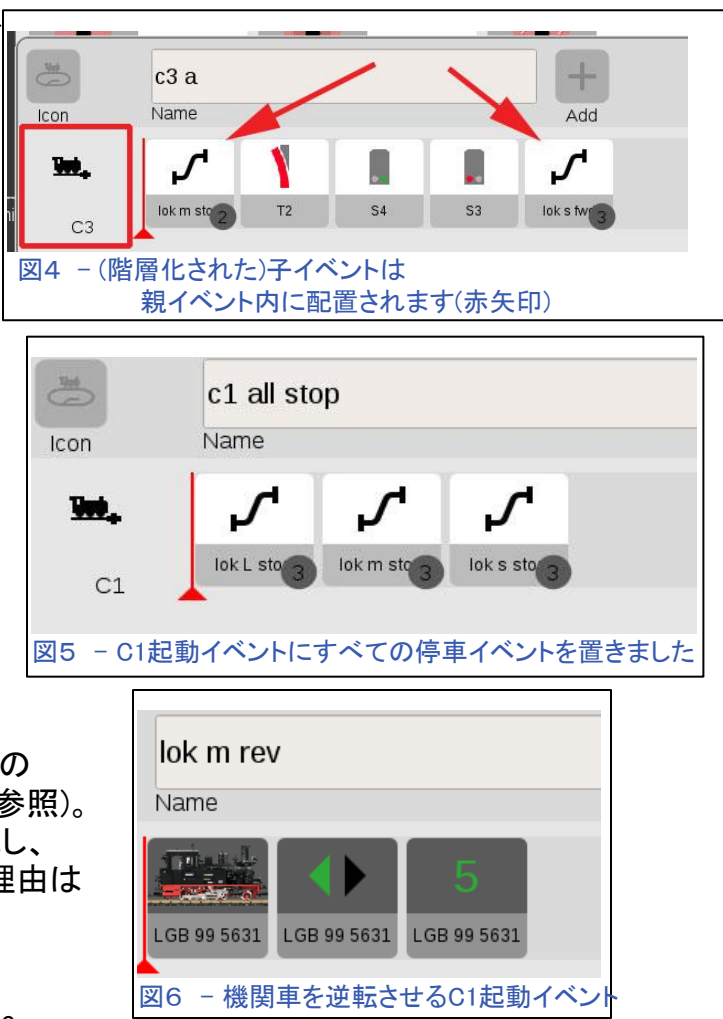

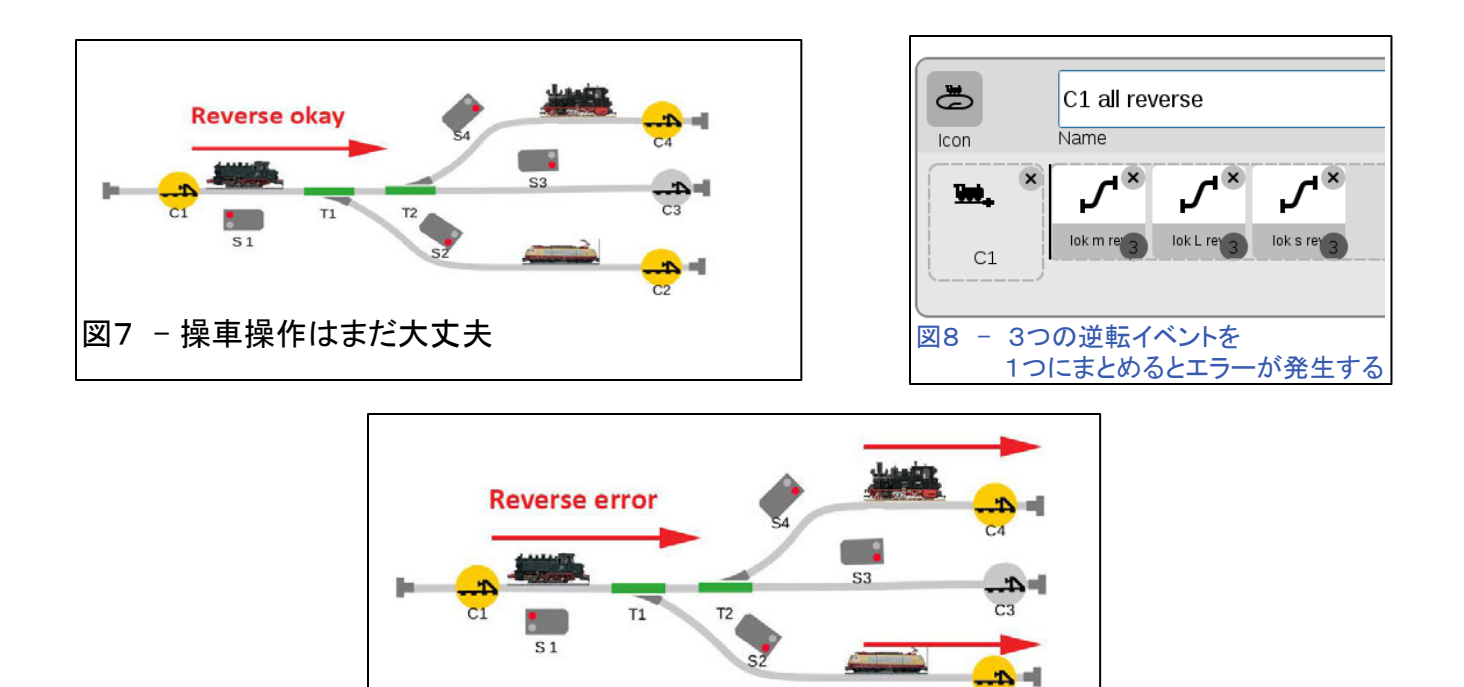

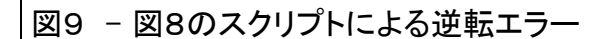

プロセスのステップ2は、入ってくる列車を出発地に送り 返すことです。 列車が3線の駅を出たときにポイントを 正しく設定したので、ただ列車を送り返せば良いと思う かもしれません。 それがそれほど単純ではない理由を 説明します。コンタクトC1で、"lok m rev"という単一スク リプト(図6)を起動するなら、列車を線路に簡単に戻すこ とができます。

図7では、3線駅に2両の機関車を追加しました。 同じ スクリプトを使用して、シャトル制御が正しく機能すると まだ言えます。"lok m rev"はM列車を正しい番線に送り 返します。

さて、上記のことから、結局3線駅に各列車を送り返す ためにコンタクトC1を使う必要がありますが、単一コン タクトが全列車を同時に動かしてしまうため(図9)、図8

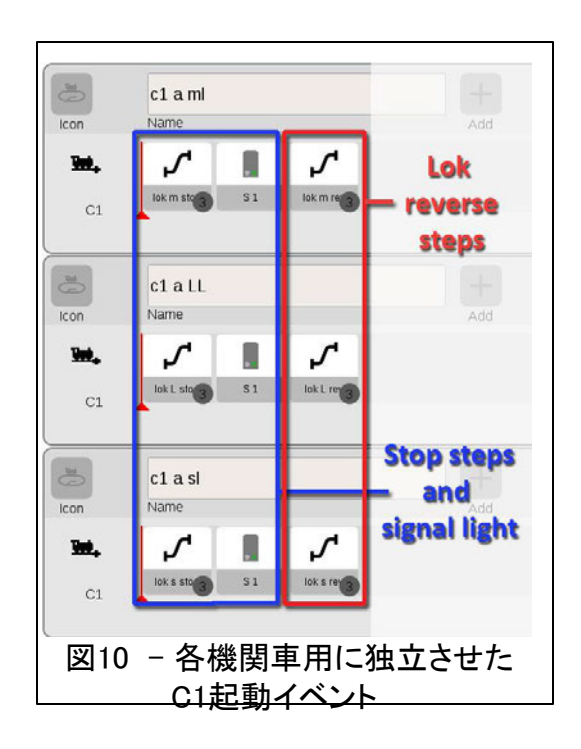

のような複合スクリプトを記述することはできません。各機関車に対して3つの独立したイベント スクリプトを作成する必要があります(図10)。しかし、3つのスクリプトに分けても、コンタクトC1に よってすべてのスクリプトが起動されるため、同じエラーが発生します。

各スクリプトで、"lok rev(機関車逆転)"ステップの前に"lok stop"ステップと信号機ステップを追 加しました。3線駅からの各列車に対して独立したスクリプトが必要になったので、それらに停 止ステップを追加する方が簡単です。そこで、図5に示した複合停止ステップは冗長で不要とな り削除できます。

### 高度なスクリプト条件の設定

不完全なイベントスクリプトの問題を解決する ために、CS3ソフトウェアアップデートV1.3.3(1) で提示された拡張モード機能を使用することに しました。 アップデートにより、イベントを制御 するために、ポイント分岐方向または信号現示 状態のソフトウエア条件を見ることができま す。 実レイアウト上のポイントの切り替え位置 を変更しても、CS3のイベント画面でのアイコン は変更されないため、「ソフトウェア」条件と表 現しました。 CS3は、ポイントがどちらに分岐さ れているかを知るために、独自の内部情報を 使用します。

図11では、"lok m rev"のイベントの前に2つの ステップを追加しました。それらは3線駅からの 出発する時にポイントを経路側に分岐するイベ ントです。図に表示されているように2つのポイ ントを直進方向に切り換えるものです。 ここで、

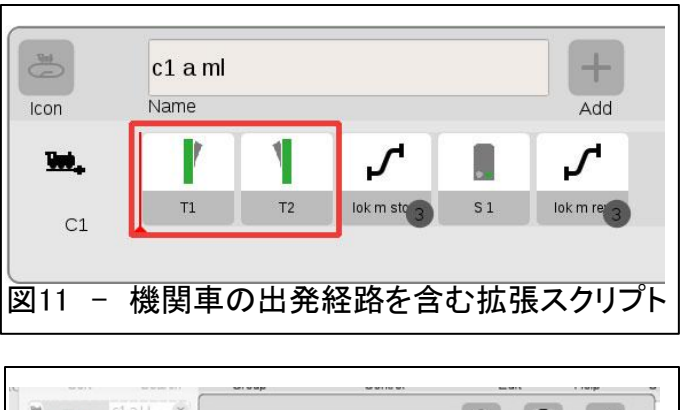

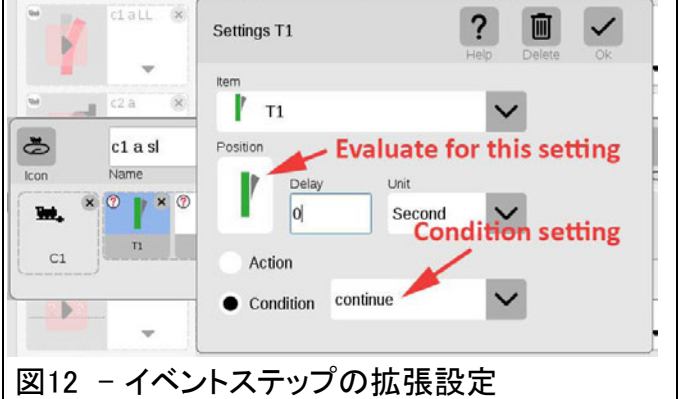

列車の出発番線を区別するためにそれらを使用できれば、ある列車を他の2つの列車と区別す ることができます。

これら2つのイベントステップの編集ウィンドウに入り、それらを"Action(アクション)"の代わりに "Condition(条件)"に変更します。 また、オプションを"Continue(続ける)"に設定します。これは 基本的に「このアイコンの分岐方向がCS3のソフトウェア設定の分岐方向と一致する場合は、ス クリプトの次のステップに進む」という意味です。一致しない場合は、 イベントを終了してキャン セルします。 このウィンドウを閉じると、追加したポイントのイベントステップのアイコンに "?"マークが表示されます(図13を参照)。 これは、そのステップが(ポイントの切り換え等の) 「アクション」ではなく「条件」であることを示しています。

上記の「イベントスクリプト条件」が非常に強力なツールであることに気づいて頂けたと思いま す。 図13は、C1によって起動される3両の機関車のイベント条件を示しています。各スクリプト は、2つのポイント状態を見て列車がどの番線から来たかを判断し、条件に合うイベントスクリ プトのみが正常に起動し、分岐方向が一致しない他の2つのイベントは取り消されます。

この記事の例では、3線↔1線レイアウトにおいて3列車を運行する方法を示しています。また、 その方法を使って、さらにそのプロセスを強化することにより、3本の線を順繰りに発着する単

一の列車を走らせることができました。それはシャ ドーステーションや操車場で使われるテクニックを 統合しています。 これを実際に見て頂くために、3 線↔1線レイアウトのデモのビデオリンクを下に示し ます。 店頭デモの合間に記録したので、雑音はお 許し下さい。

<https://youtu.be/t9hUIekJT8A> <https://youtu.be/Gv8YfAtAY28>

私は、このシャトルを1本または3本の列車で簡単 に実装することができました。 そして更に考えるこ とによって、このレイアウトで2本の列車を走らせる ことが、他の2つのケース(1本または3本の列車) と比べユニークな挑戦となることを発見しました。 2本の列車を走らせる方法はかなり複雑なので、 今後のニュースレターの記事にしたいと思います。 それまでの間、この記事によってあなたがレイアウ トにターミナル駅を追加することに十分に興味を 持って頂けたと願っています。

追加の課題としてお見せしたいレイアウトプランを 下に示しますので、考えてみて下さい。

必要なコンタクト位置も殆ど示しました。 どこにさらなるコンタクトが必要でしょうか ? 交換駅(す れ違い線)が右側に置いてあります。 信号の停止区間を置いていませんが、コンタクトが既存の 場所で機能する理由を考えてみて下さい(ヒント:到着および出発トリガーについて考えて下さ  $\mathsf{L}\mathsf{L}\mathsf{L}\mathsf{L}$ 

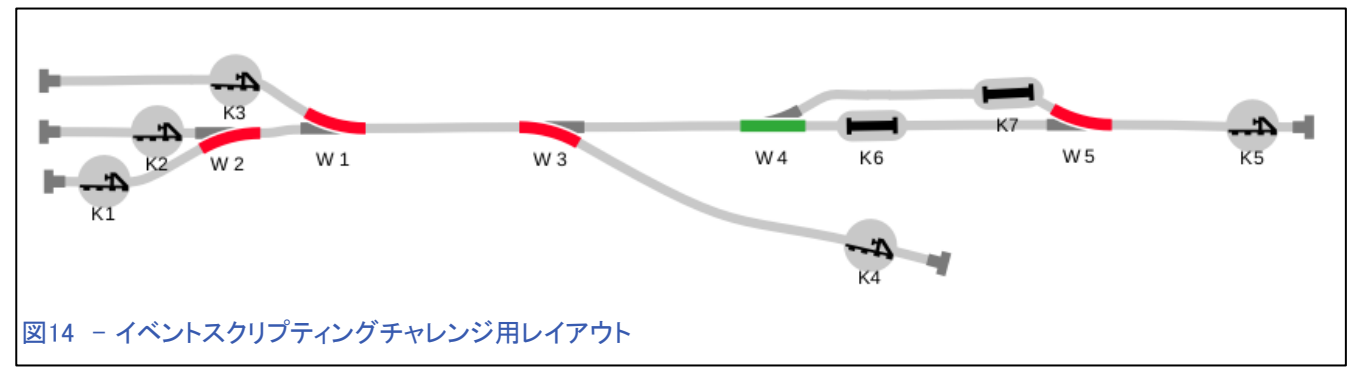

いつものように、あなたの継続的な興味に感謝し、そして、ハッピーホリデーを願っています

**Cheers!** 

Curtis Jeung(カーティス)

2つのポイントの分岐方向の組合せがユニークな ので、1つのイベントしか起動されない。

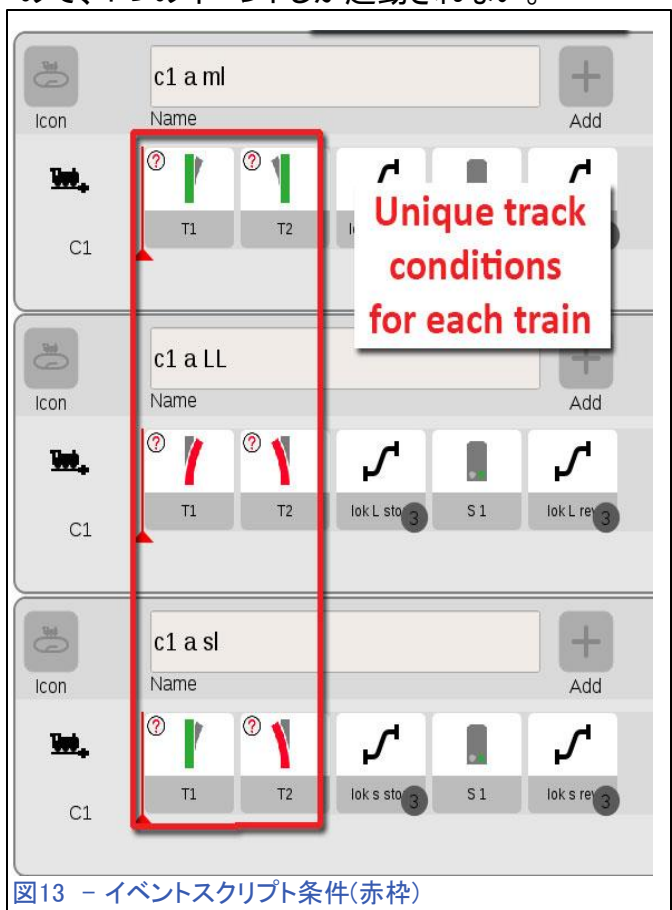

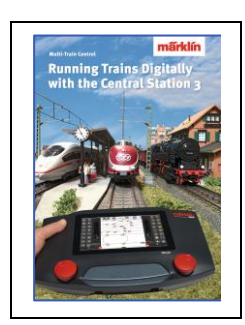

### Märklin 販売店でどうぞ! Running Trains Digitally with the Central Station 3 (CS3による列車のデジタル制御)

この本は、MärklinDigitalシステムについての多くの情報を提供します。 それは 新しいコントローラーであるセントラルステーション3についてのすべての重要な 情報を含みます。もう一つのポイントは、新世代のデコーダーに関する説明で す。 さらに、デジタルレイアウトにおける、MärklinDigitalシステムのすべてのコ ンポーネントの使用方法に関する完全な説明が付いています。

DIN A4 フォーマット 191 ページ 英語版 #03092

# 今後の出展予定:

#### **Amherst Railway Society Railroad Hobby Show**

Eastern States Exposition Fairgrounds, Mallary Bldg, Section 156 1305 Memorial Ave West Springfield, Massachusetts January 26 – 27, 2019

#### **Rocky Mountain Train Show**

Denver Mart 451 E 58th Ave Denver, CO March 2 - 3, 2019

#### **NMRA National Train Show**

Mountain America Exposition Center 9575 S State St Sandy, UT July 12 - 14, 2019

#### **EuroWest**

Hiller Aviation Museum 601 Skyway Rd San Carlos, CA July 20 - 21, 2019

#### **National Garden Railway Convention Public Show**

Doubletree by Hilton Portland 1000 NE Multnomah St Portland, OR August 31, 2019

#### **Trainfest**

Wisconsin State Fair Park Expo Center 8200 W Greenfield Ave West Allis (Milwaukee), Wisconsin November 9-10, 2019

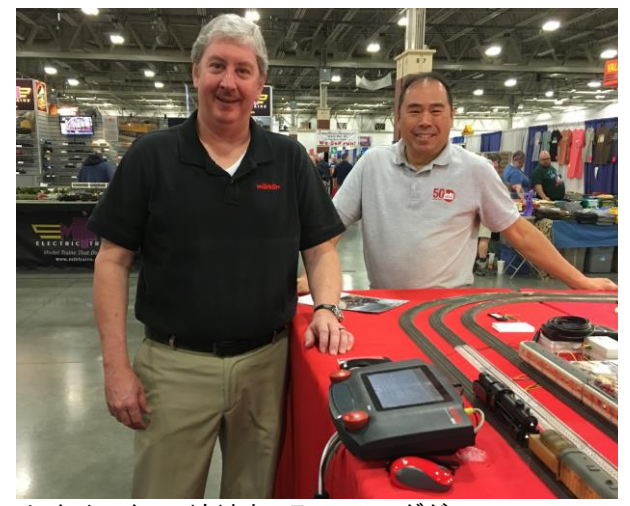

リック・シンクレア(左)とカーティス・ユングがTrainfest 2018でCS3プラスを実演中。

# デジタル、技術、製品に関するご質問については、リックとカーティスにお問い合わせください:

**Phone: 650-569-1318 Hours: 6:00am – 9:00pm PST. Monday through Friday.** 

#### **E-mail: digital@marklin.com**

**Märklin Digital Club · PO Box 510559 · New Berlin WI 53151-0559**